# **Evidência de Testes**

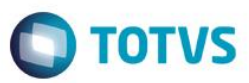

# **Evidência de Testes**

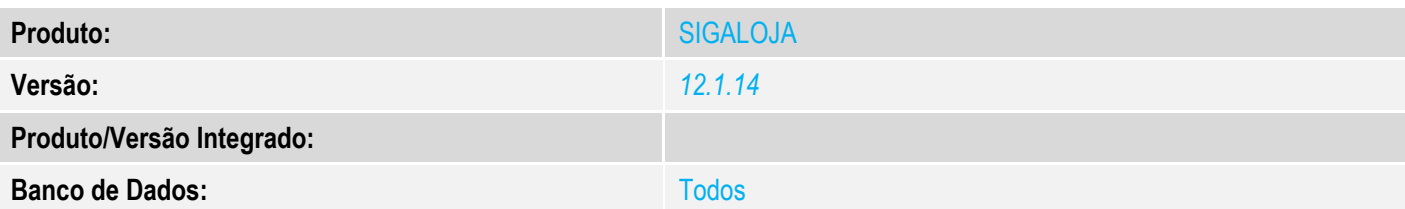

# **1. Evidência e sequência do passo a passo** *[obrigatório]*

## 1. SIGALOJA, Miscelânea, Utilitários, Monitor Mov. Doc. Eletrônico (Loja783). 1.1. Clique em Gerar.

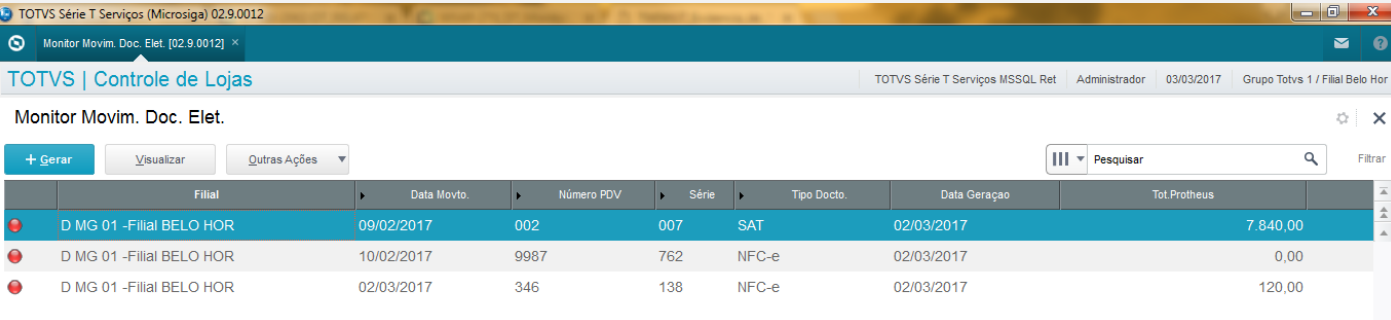

#### 2. Selecione a data inicial, a data final, a filial (de/até), e o código do PDV (de/até). Em seguida, clique no tique verde.

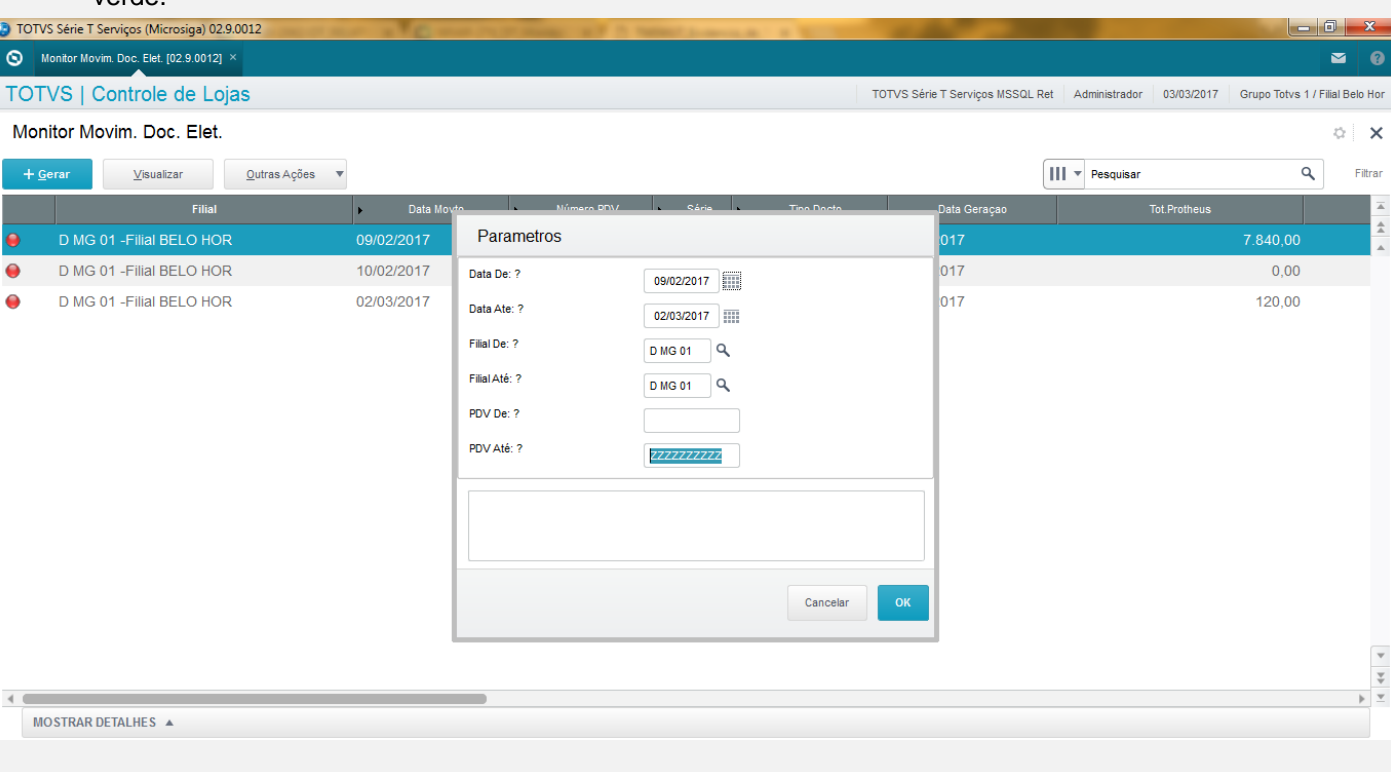

 $\ddot{\bullet}$ 

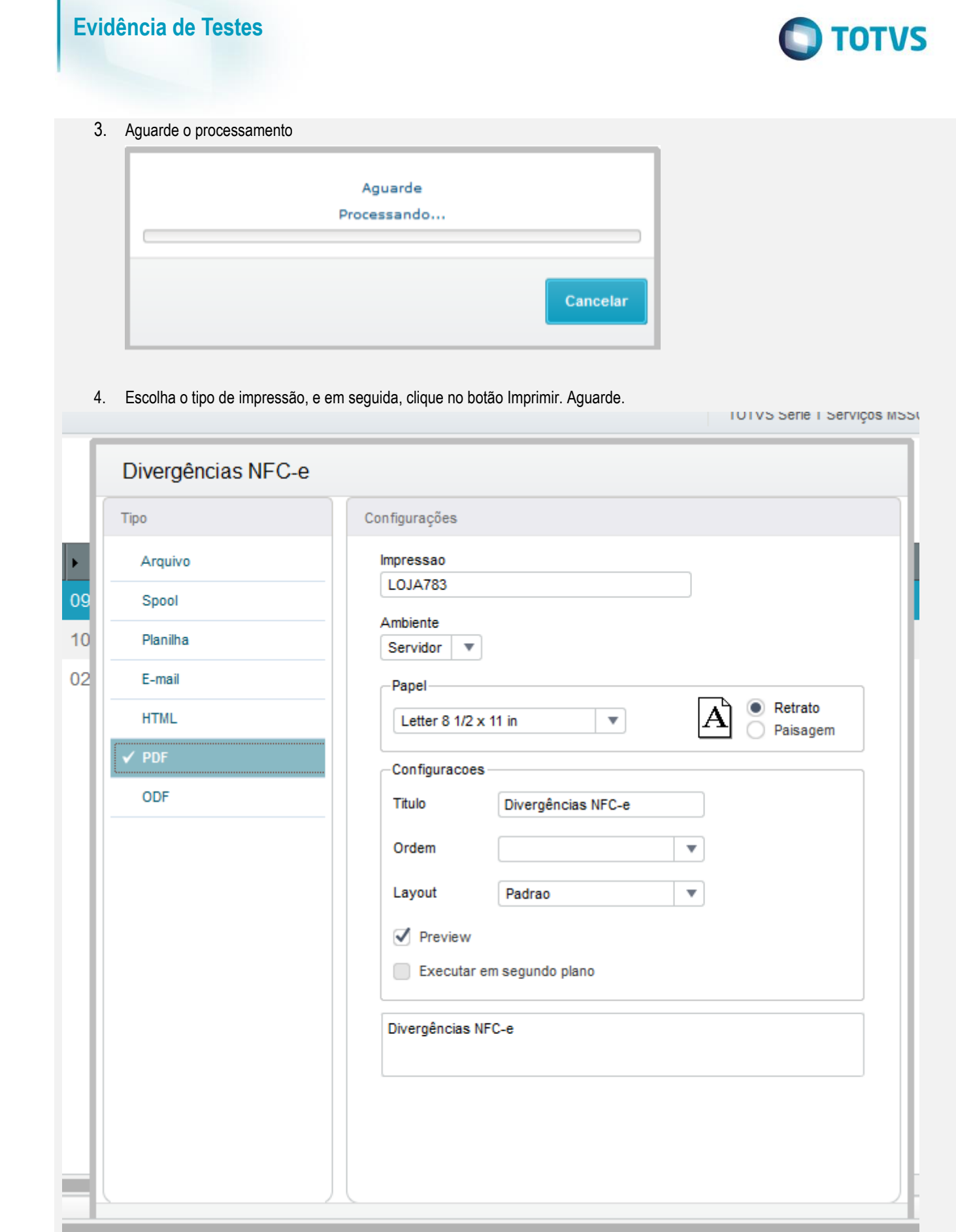

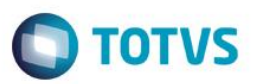

#### 5. Analise as divergências relatadas em cada documento.

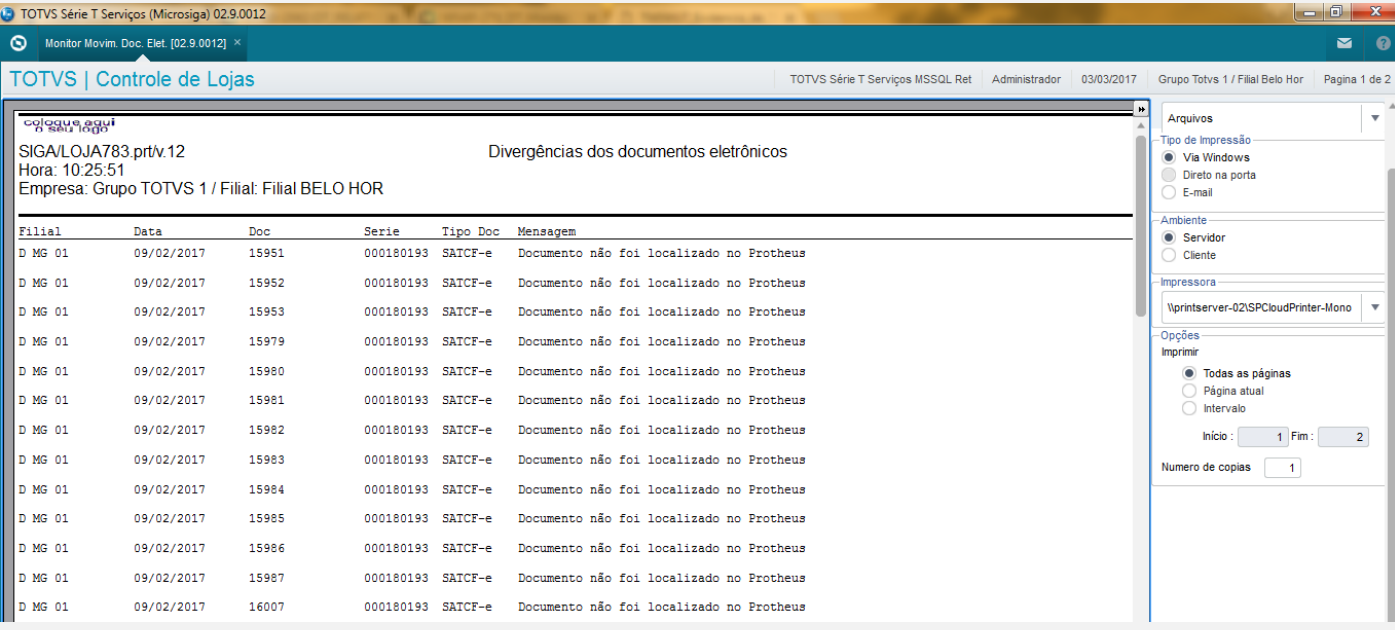

# **Teste Integrado (Equipe de Testes)**

[Descrever a sequência dos testes realizados em detalhes e os resultados atingidos. O Print Screen de telas é opcional]

## **Teste Automatizado (Central de Automação)** *[Opcional]*

[Informar as suítes executadas e descrever os resultados atingidos]

### **Dicionário de Dados (Codificação)** *[Opcional]*

[O objetivo é incluir o print-screen da tela do dicionário de dados atualizado quando necessário.]

## **2. Outras Evidências**

O objetivo é indicar para a equipe de Testes que a informação criada deve ser validada, como por exemplo, publicação de ponto de entrada, etc.

ര $\overline{a}$ 

 $\bullet$